## **Otvorenie zostavy (Práca operátora s procesom D2000 HI)**

Jednotlivé zostavy grafických informaných okien sú v systéme identifikované jednoznaným menom grafickej schémy (objekt systému D2000) a popisom.

 $\overline{\phantom{a}}$  $\overline{a}$ 

## **Konkrétnu zostavu otvoríte nasledovným spôsobom:**

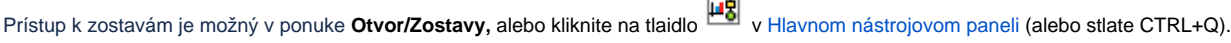

Otvorí sa dialógové okno, ktoré obsahuje zoznam zostáv.

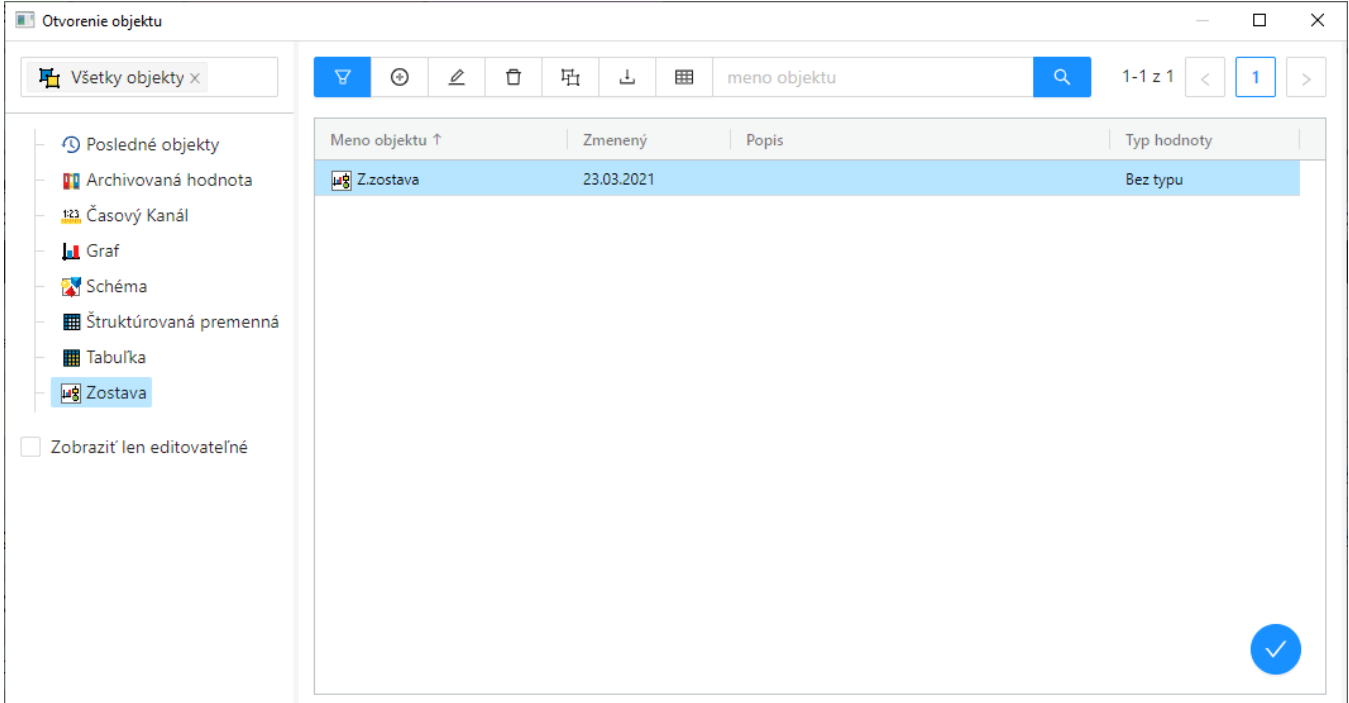

1. Zo zoznamu vyberte požadovanú zostavu kliknutím na jej názov.

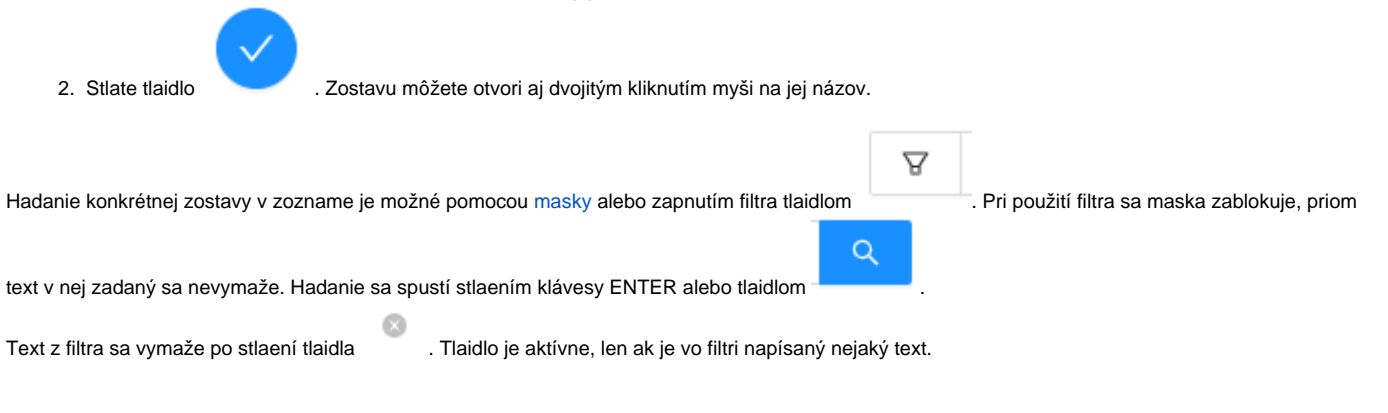

## Poznámka

Ak sa v dialógovom okne objaví oznam **Neboli nájdené žiadne záznamy** znamená to, že žiadna zostava, ktorej meno zodpovedá zadanej maske, nebola zaradená v zvolenej logickej skupine, alebo nebola vytvorená, alebo prihlásený užívate nemá k zostavám požadovaných vlastností povolený prístup.